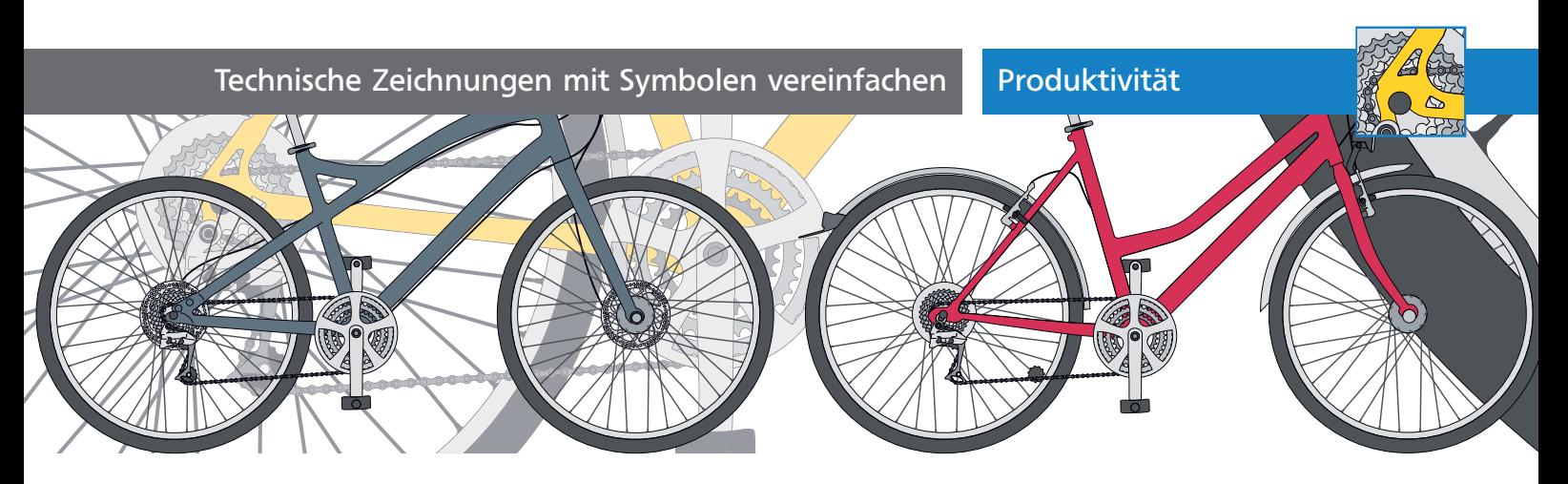

## Technische Zeichnungen mit Symbolen vereinfachen

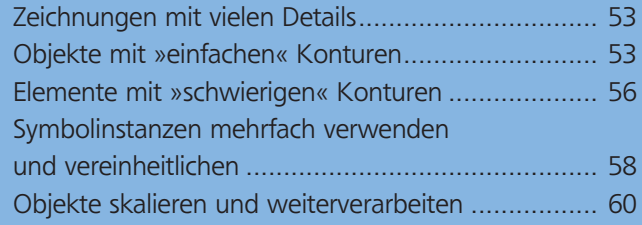

## Zeichnungen mit vielen Details

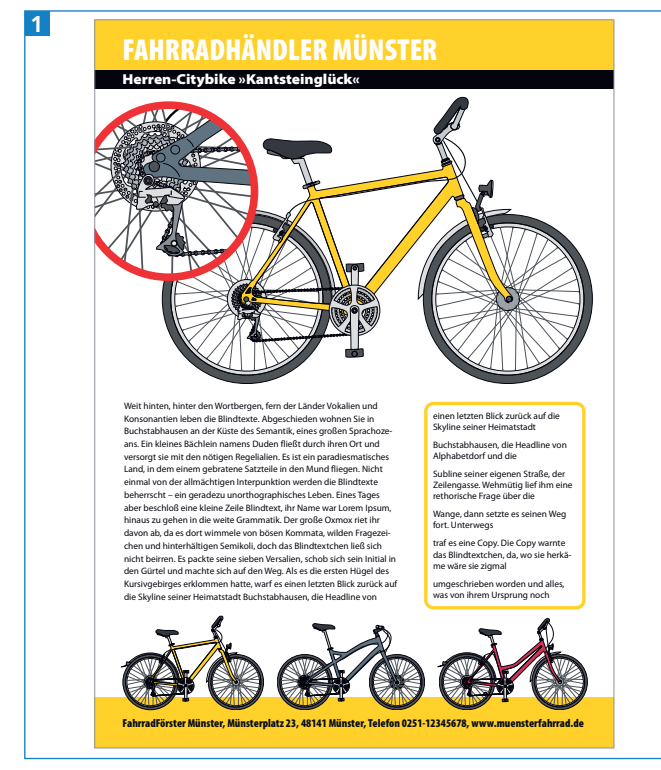

Werbeflyer und Datenblatt eines Fahrradhändlers

Zeichnungen in der Art dieser Fahrräder enthalten viele Details <sup>1</sup> . Um diese – hier z.B. die Kettenglieder – nicht nur speicherplatzfreundlich, sondern auch einfach editierbar zu halten, ist der Einsatz von Symbolen anzuraten. Dabei gibt es aber ein großes Problem: die Konturen. Konturen in Symbolen werden

zusammen mit dem Symbol skaliert, Sie können jedoch nicht einstellen, dass die Konturstärke unverändert bleibt <sup>2</sup> .

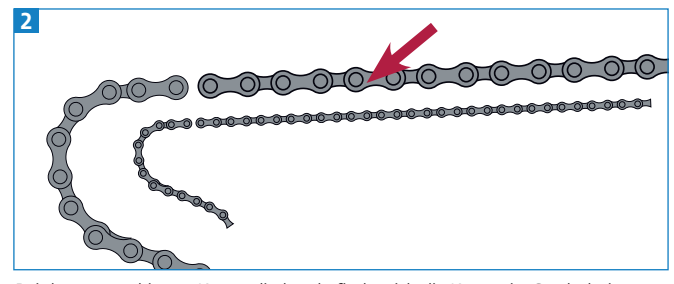

Bei den rot markierten Kettengliedern befindet sich die Kontur im Symbol, sie wird mitskaliert. Um diese Konturen anzupassen, müsste jede Symbolinstanz vom Symbol getrennt und ihre Kontur neu zugewiesen werden. Damit würden Sie die Vorteile der Arbeit mit Symbolen verlieren und der Aufwand enorm steigen.

Eine Möglichkeit, Symbole, Konturen und die Skalierbarkeit in den Griff zu bekommen, lernen Sie in diesem Workshop kennen. Damit lassen sich Ergebnisse wie in Abbildung 3 vermeiden.

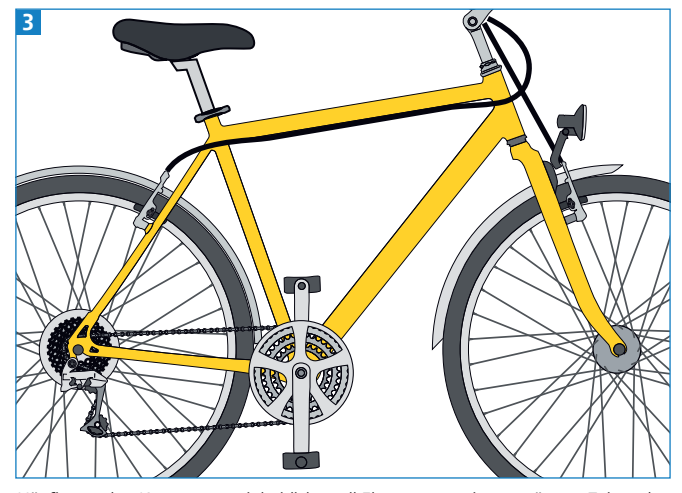

Häufig werden Konturen uneinheitlich, weil Elemente zu einem späteren Zeitpunkt noch skaliert werden und die Konturstärke an die Objektgröße gekoppelt ist. Durch eine bessere Planung der Illustration kann das vermieden werden.

## Objekte mit »einfachen« Konturen

Um das Problem zu lösen, ist es nötig, die Konturen aus dem Symbol herauszulösen, sodass diese auf die Voreinstellung Konturen und Effekte skalieren

 $ZIP$